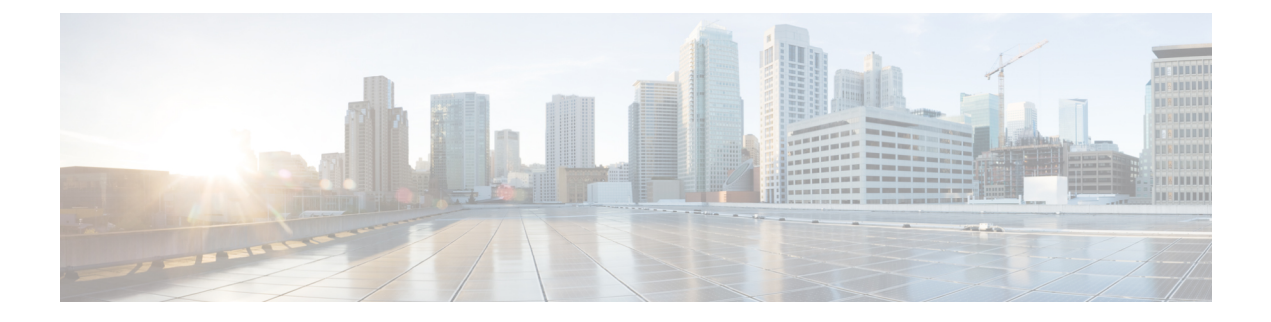

# **Monitoring Cisco HX Storage Clusters**

- [Monitoring](#page-0-0) HyperFlex Clusters, on page 1
- [Monitoring](#page-0-1) HyperFlex Clusters with HX Connect, on page 1

# <span id="page-0-0"></span>**Monitoring HyperFlex Clusters**

This chapter describes the monitoring content available through the following HX Storage Cluster interfaces:

- Cisco HX Connect
- Cisco HX Data Platform Plug-in
- Storage Controller VM command line

# <span id="page-0-1"></span>**Monitoring HyperFlex Clusters with HX Connect**

The Cisco HX Connect user interface provides a view of the Cisco HX storage cluster status, components, and features.

Key monitoring pages include information about the local Cisco HX storage cluster:

- **Dashboard**―Overall Cisco HX storage cluster status.
- **Alarms, Events, Activity**―See the Cisco HyperFlex Systems Troubleshooting Guide for details.
- **Performance**―Charts for IOPS, throughput, latency, and replication network bandwidth.
- **System Information**―System overview, plus status and tasks for nodes and disks.

See the Cisco HyperFlex Systems Troubleshooting Guide for generating support bundles, [Storage](b-hxdp-admin-guide-for-hyper-v-4-5_chapter5.pdf#nameddest=unique_35) Cluster [Maintenance](b-hxdp-admin-guide-for-hyper-v-4-5_chapter5.pdf#nameddest=unique_35) Operations Overview for entering and exiting maintenance mode, and Setting a [Beacon](b-hxdp-admin-guide-for-hyper-v-4-5_chapter5.pdf#nameddest=unique_36) to set a node or disk beacon.

• **Datastores**―Status and tasks related to datastores.

The **Upgrade** page provides access to HX Data Platform upgrade tasks.

### **Dashboard Page**

### lĴ

If you are a read-only user, you may not see all of the options available in the Help. To perform most actions in HyperFlex (HX) Connect, you must have administrative privileges. **Important**

Displays a status summary of your HX storage cluster. This is the first page that you see when you log into Cisco HyperFlex Connect.

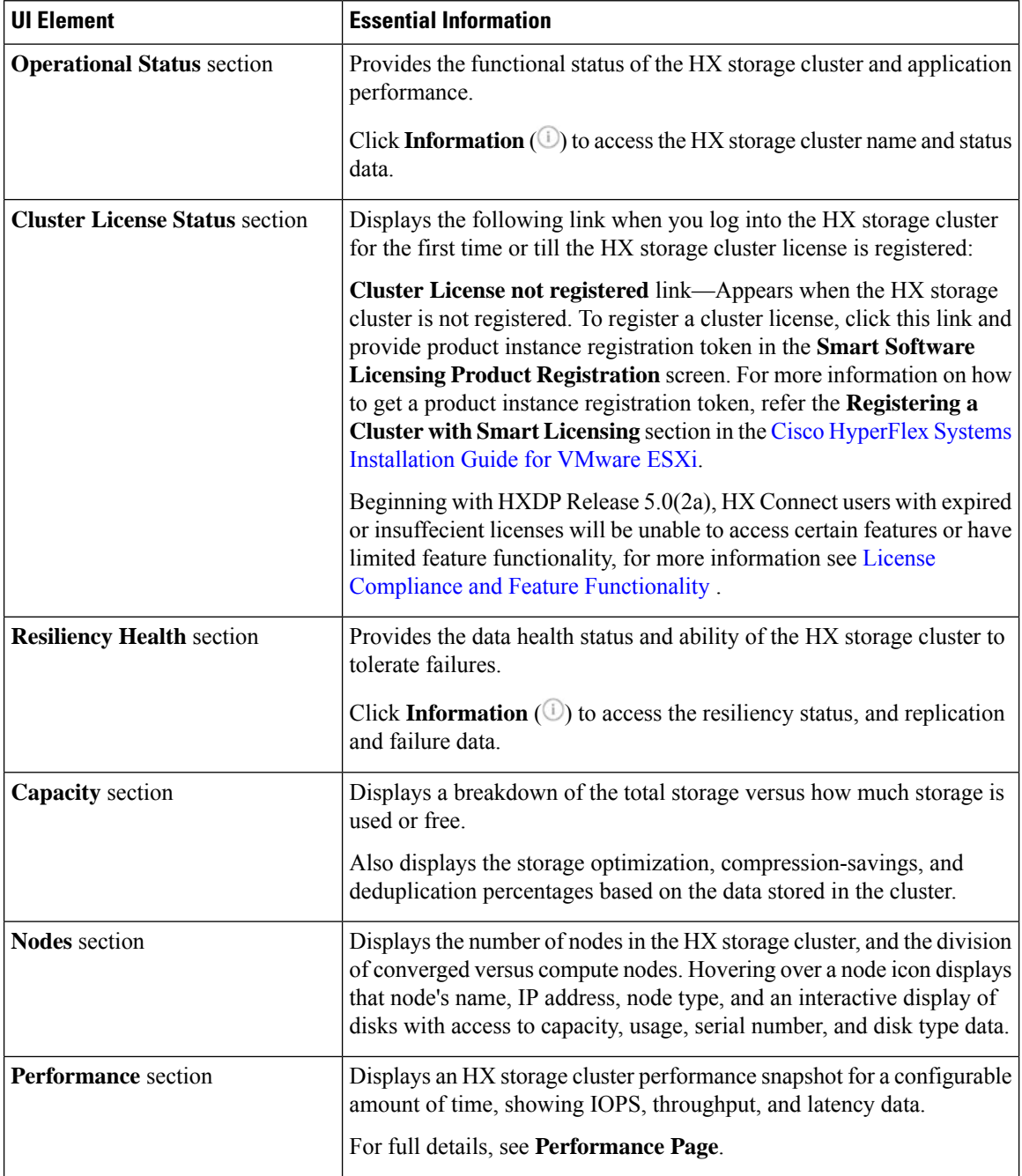

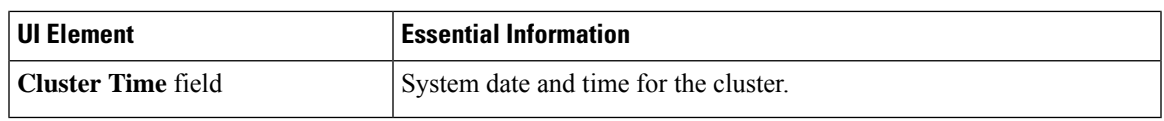

#### **Table Header Common Fields**

Several tables in HX Connect provide one or more of the following three fields that affect the content displayed in the table.

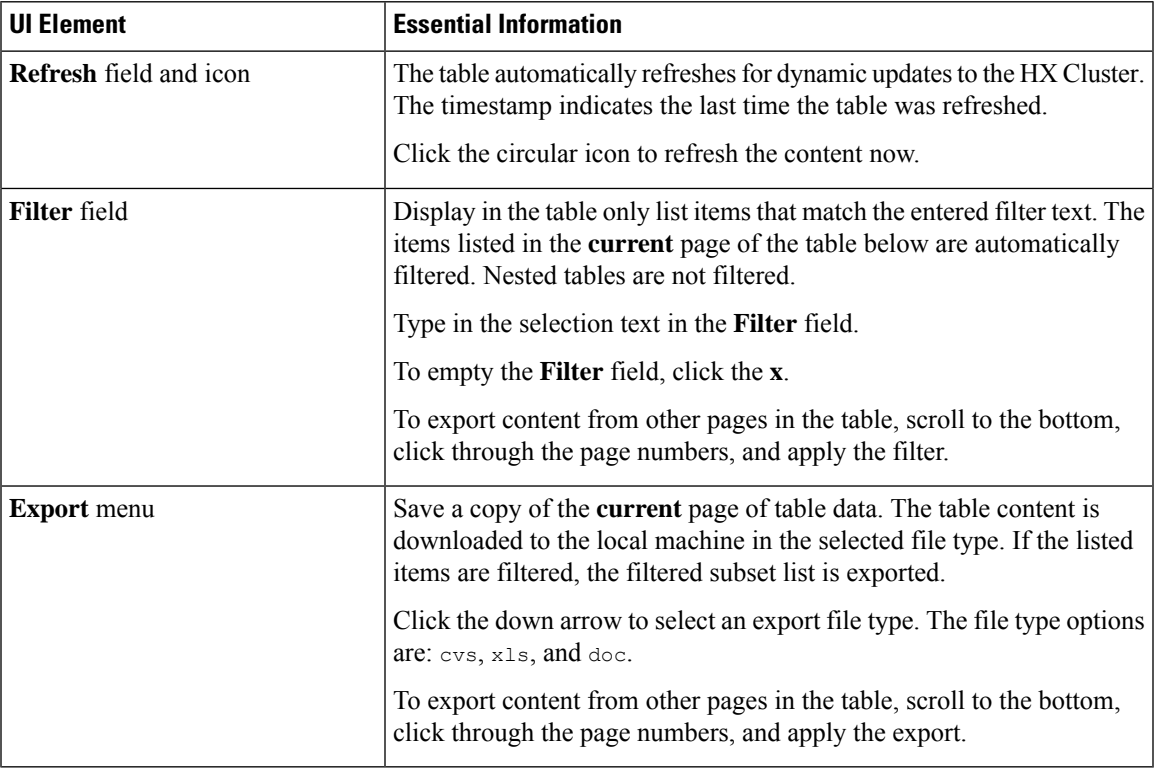

### **Activity Page**

Displays a list of recent activity on the HX storage cluster allowing you to monitor the progress of VM operations, Cluster upgrade/expansion, and enter/exit maintenance mode.

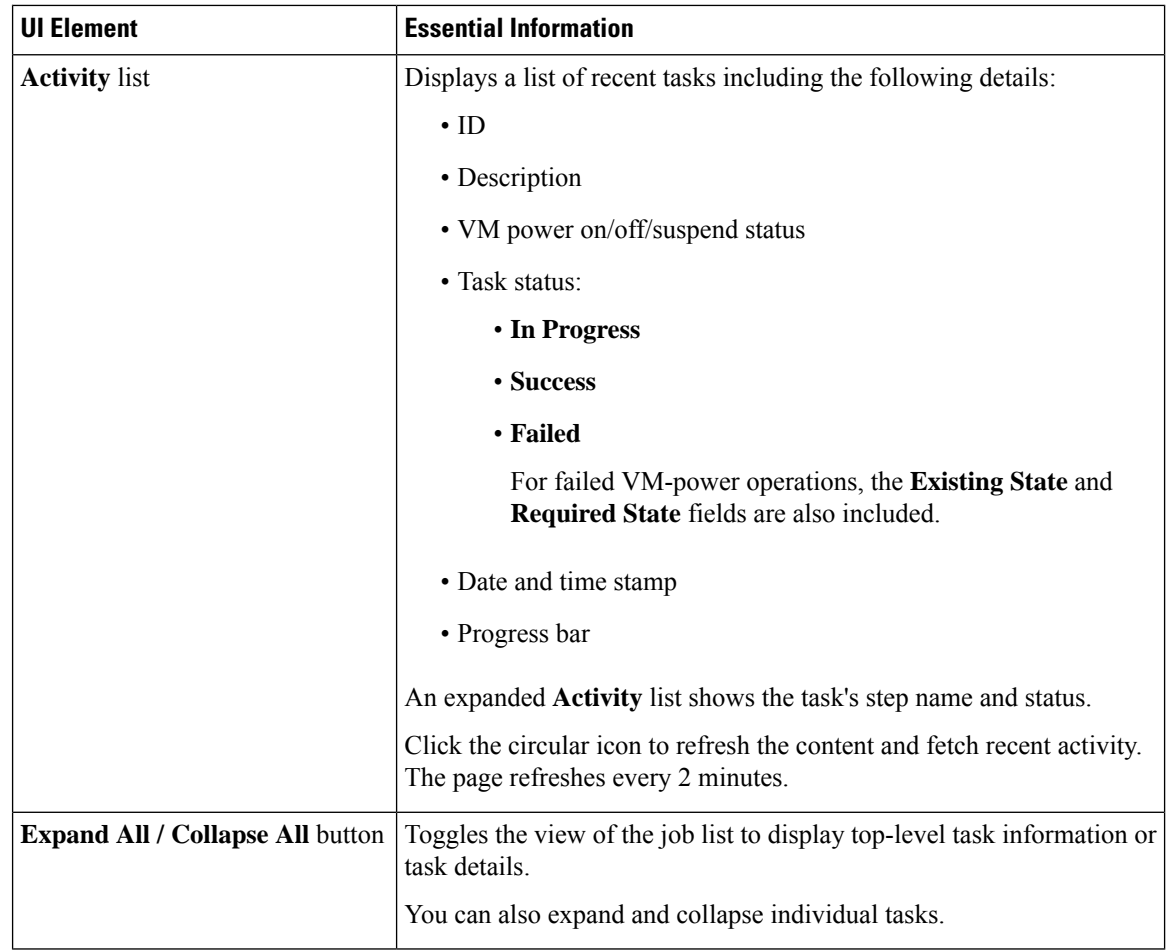

### **System Information Overview Page**

Displays HX storage cluster system-related information, including node and disk data, and provides access to HX maintenance mode.

### **HX Storage Cluster Configuration Data**

Displays the basic configuration information for this HX storage cluster.

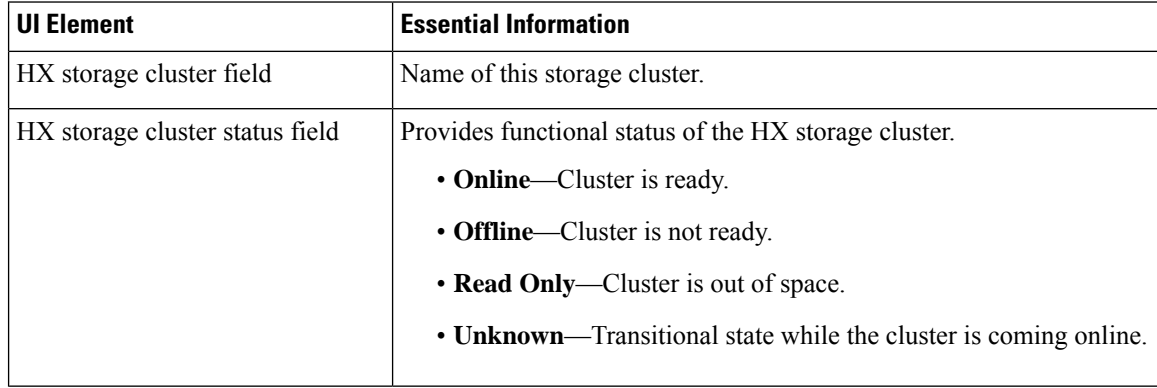

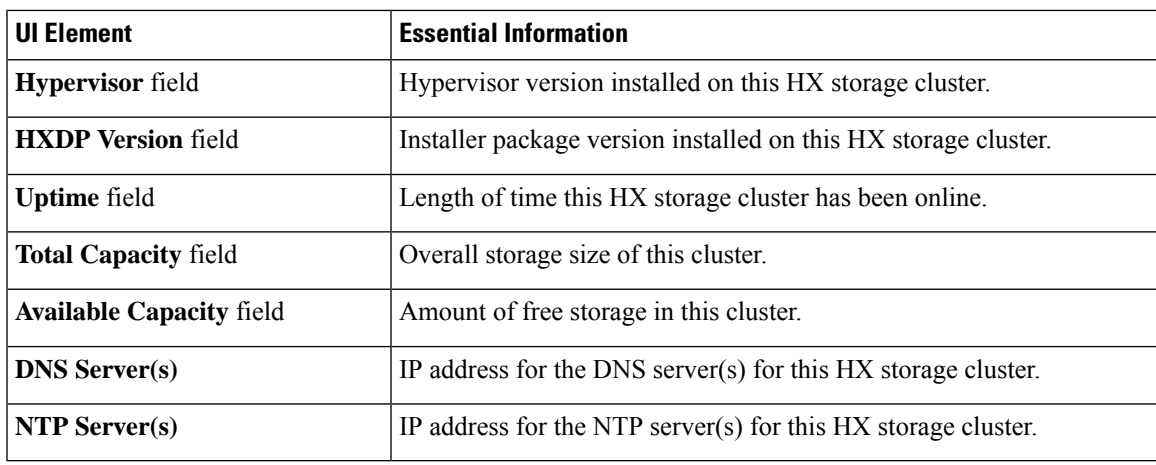

### **Controller VM Access**

You can access the controller VM using SSH as an administrator. To enable access, click **Actions** at the top of the page to enable SSH access.

#### **Node Data**

Displays data about individual nodes in this HX storage cluster. To see this information in tabular format, go to the **Nodes** page.

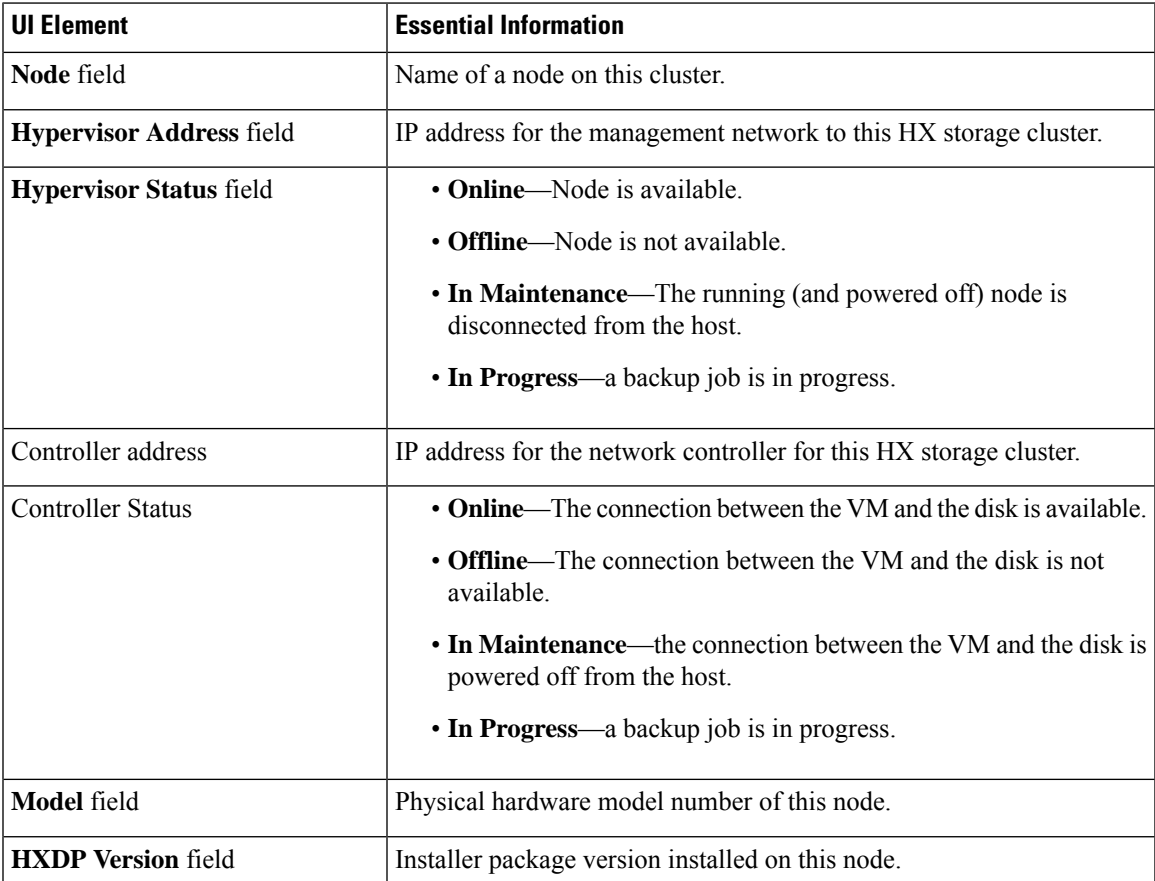

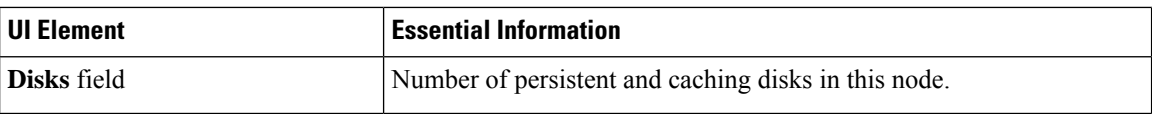

For nodes with disks, you can place your cursor over a disk to view an interactive display of information including the following.

#### **Disks**

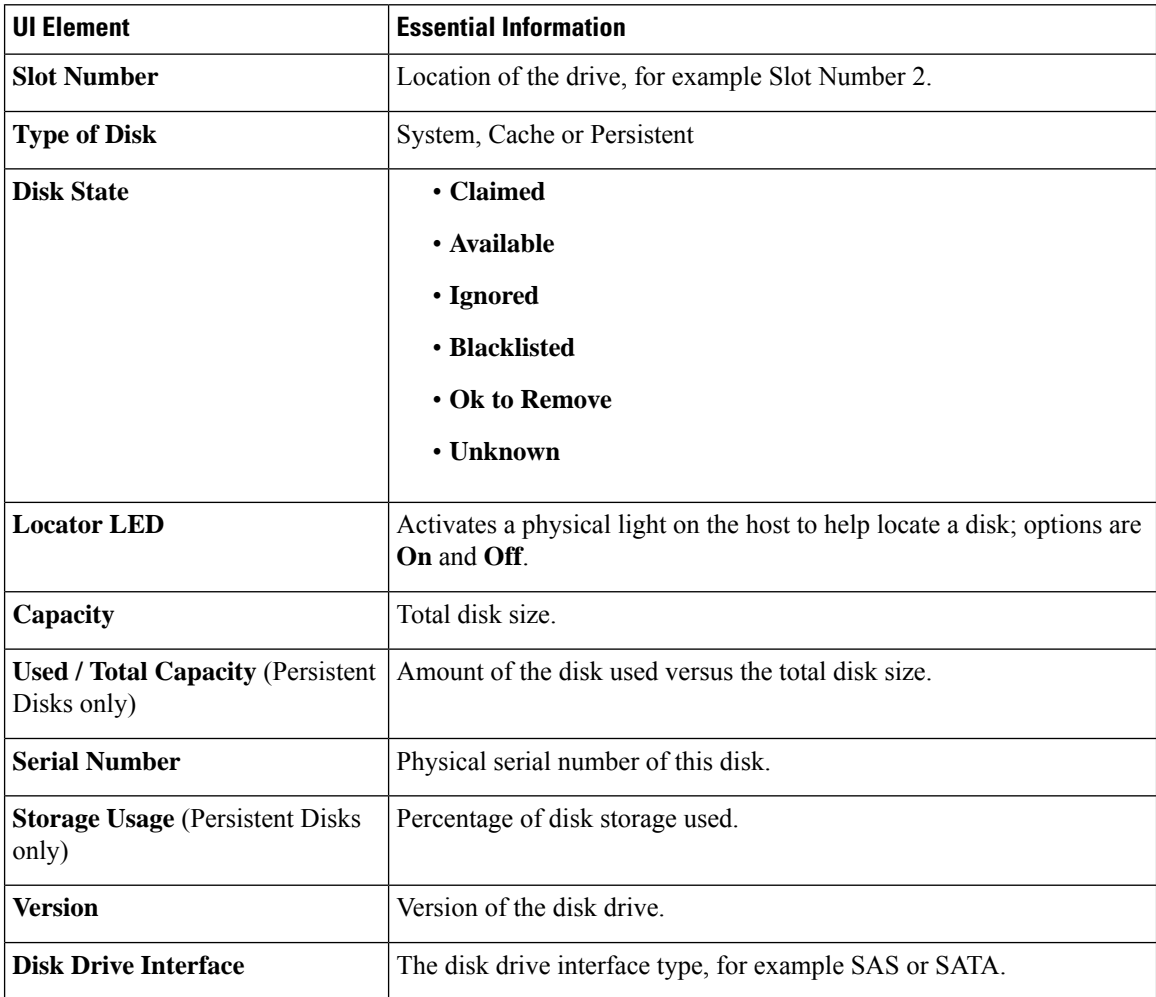

### **Nodes Page**

Displays data about all of the nodes in this HX storage cluster in a table. Each column can be used to sort the data.

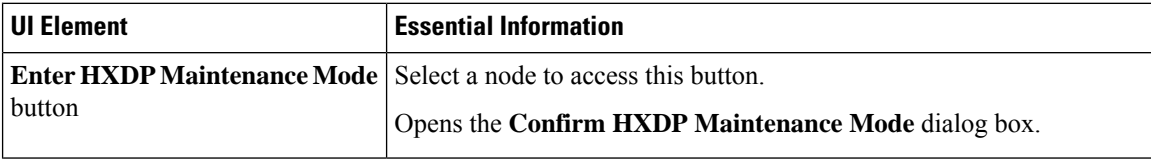

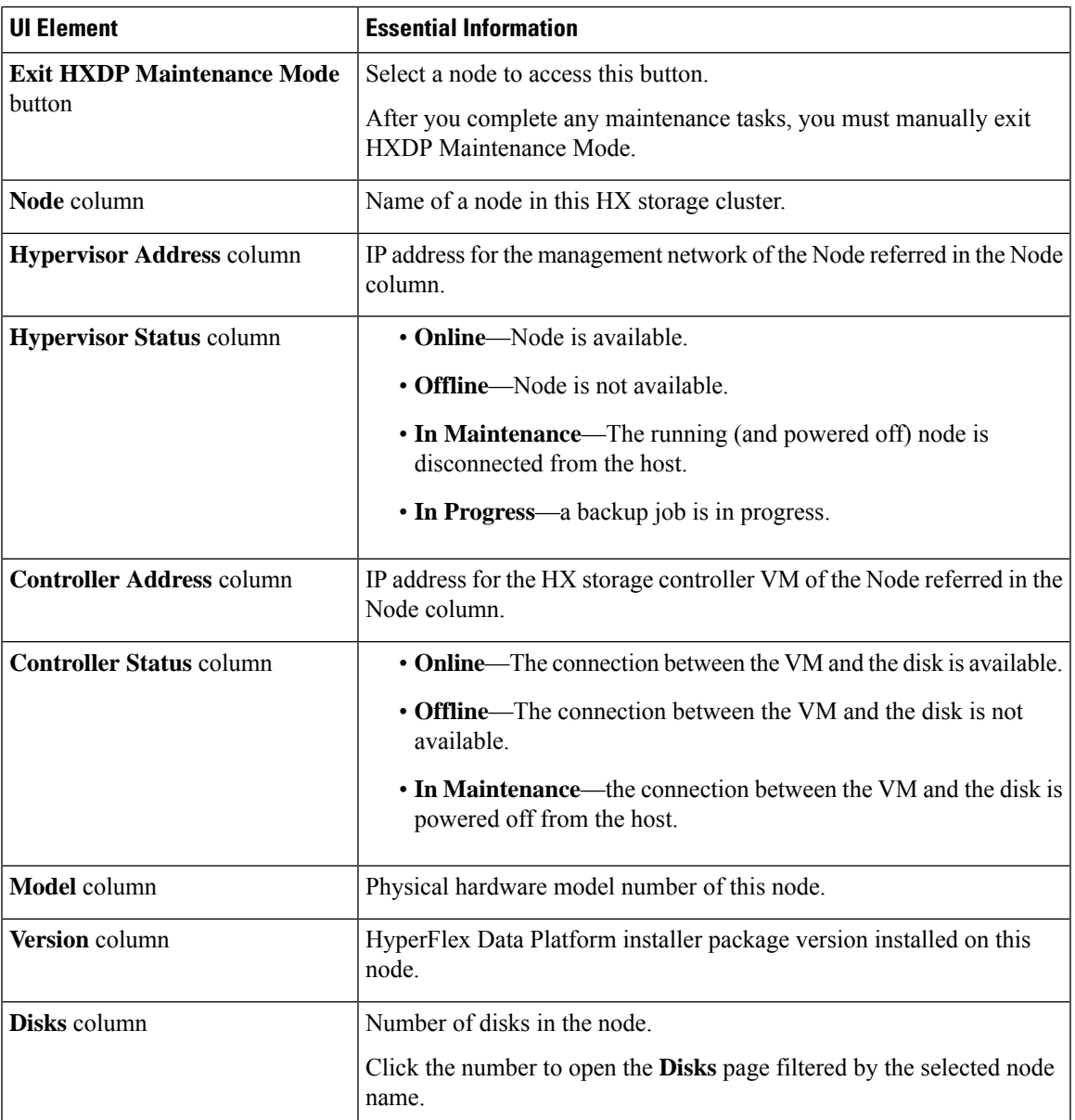

# **Disks Page**

Displays data about all of the disks in this HX storage cluster in a 7-column table. Each column can be used to sort the data.

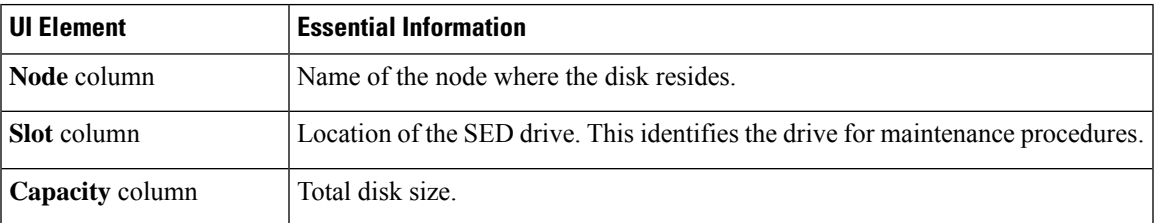

I

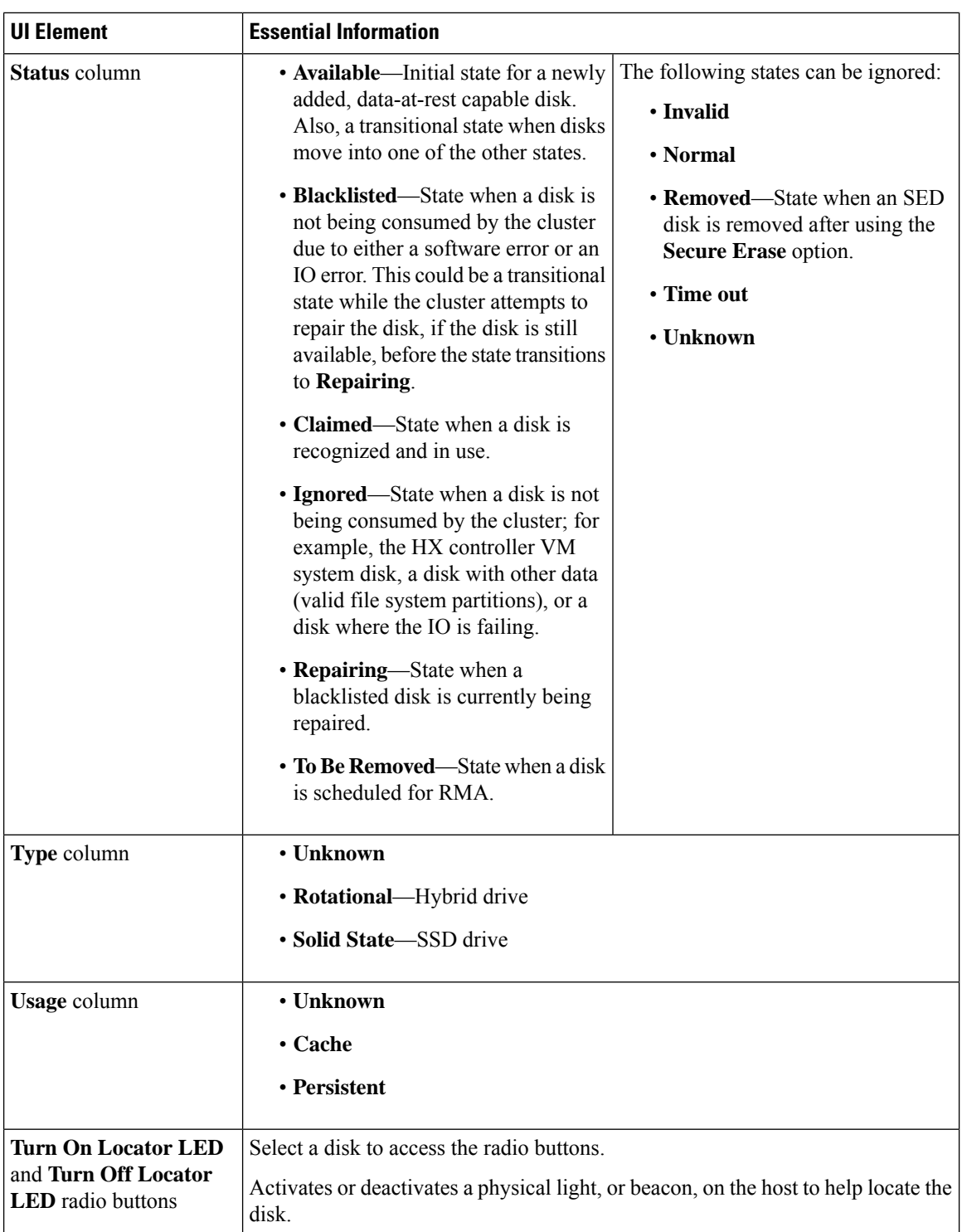

i.